# Cordova - Guide - Android Platform Guide

Dr Nick Hayward

A brief overview of install and setup for Android with Cordova.

## **Contents**

- $\bullet$  Intro
- Check Cordova requirements
- Android requirements and environment setup
- Create basic app
- Add Android platform
- Build basic app
- Emulate app

### Intro

The following brief guide assumes you have Node.js, NPM, and Git installed and working correctly on your local system. Then, you'll need to ensure you have the latest version of Cordova installed and working correctly.

## Check Cordova requirements

These checks and requirements are per platform, for example for development with Android.

Initially, we can check required and installed dependencies for Cordova with the following command,

### cordova requirements

This command will check build requirements for each install platform, e.g. Android.

### Android requirements and environment setup

Before installing and configuring Android, we need to ensure that the latest version of the Java SDK is available,

- update java to latest se version, e.g. 1.8.0 102
- update ~/.bash\_profile

```
# Create a JAVA_HOME variable, location determined dynamically as part of install
export JAVA HOME=$(/usr/libexec/java home)
# Add that to the global PATH variable
export PATH=${JAVA_HOME}/bin:$PATH
```
**n.b.** this will add Java path &c. for latest Java version...

Then, we can start to setup our Android environment,

download Android Studio - <https://developer.android.com/studio/index.html> install and follow prompts for default install and setup

Then, consult the following Apache Cordova documentation to help configure your local system for Android and Cordova development,

[Cordova](https://cordova.apache.org/docs/en/8.x/guide/platforms/android/index.html) - Android Platform Guide

An Android Virtual Device (**AVD**) will be needed for use as an emulator. Please follow the guide at <https://developer.android.com/studio/run/managing-avds.html>

e.g.

- open Android Studio
	- select option for AVD manager from toolbar for open project (normally 4th from the right)
	- follow prompts and choose preferred specific device or generic device type
	- choose required Android platform, e.g. Android 6.0, SDK 23

n.b. Latest AVD definitions (incl. Nexus 5x, 6P...) are available using AVD manager via Android Studio.

## Create basic app

To test the new Cordova install, we can now create a simple initial app

```
cordova create test com.example.test TestApp
```
This command will create a new app with its own basic, shell template for the app's underlying structure. The home page for this app will be stored in www/index.html.

## Add Android platform

For a chosen project, we can then add required platforms for our application. These are the mobile OSs the app needs to run on, and Cordova will support. We can add the Android platform with the following command from within the root directory of our Cordova app,

```
cordova platform add android --save
```
We can then check all current install platforms with the following command,

### cordova platform ls

Each platform added to a project is stored in the app's /platforms/ directory. These files are maintained and updated as part of the build and update process run by Cordova for the current app.

### Build basic app

After creating our basic test app, we can now build it from the directory created for the app.

### cordova build

This command will build the current app for the installed platforms. However, we may also wish to limit the scope of a given build to a specific platform, e.g.

## cordova build android

## Emulate app

We can also build our app, and then open it for testing with an installed emulator

## cordova emulate android

This will choose the default installed emulator for the chosen platform. However, we may also wish to add a flag for a specific emulated device,

```
cordova emulate android --target=Nexus_6P_API_23
```
This will load the app in the specific emulator for the Nexus 6P. Example app loaded in emulator,

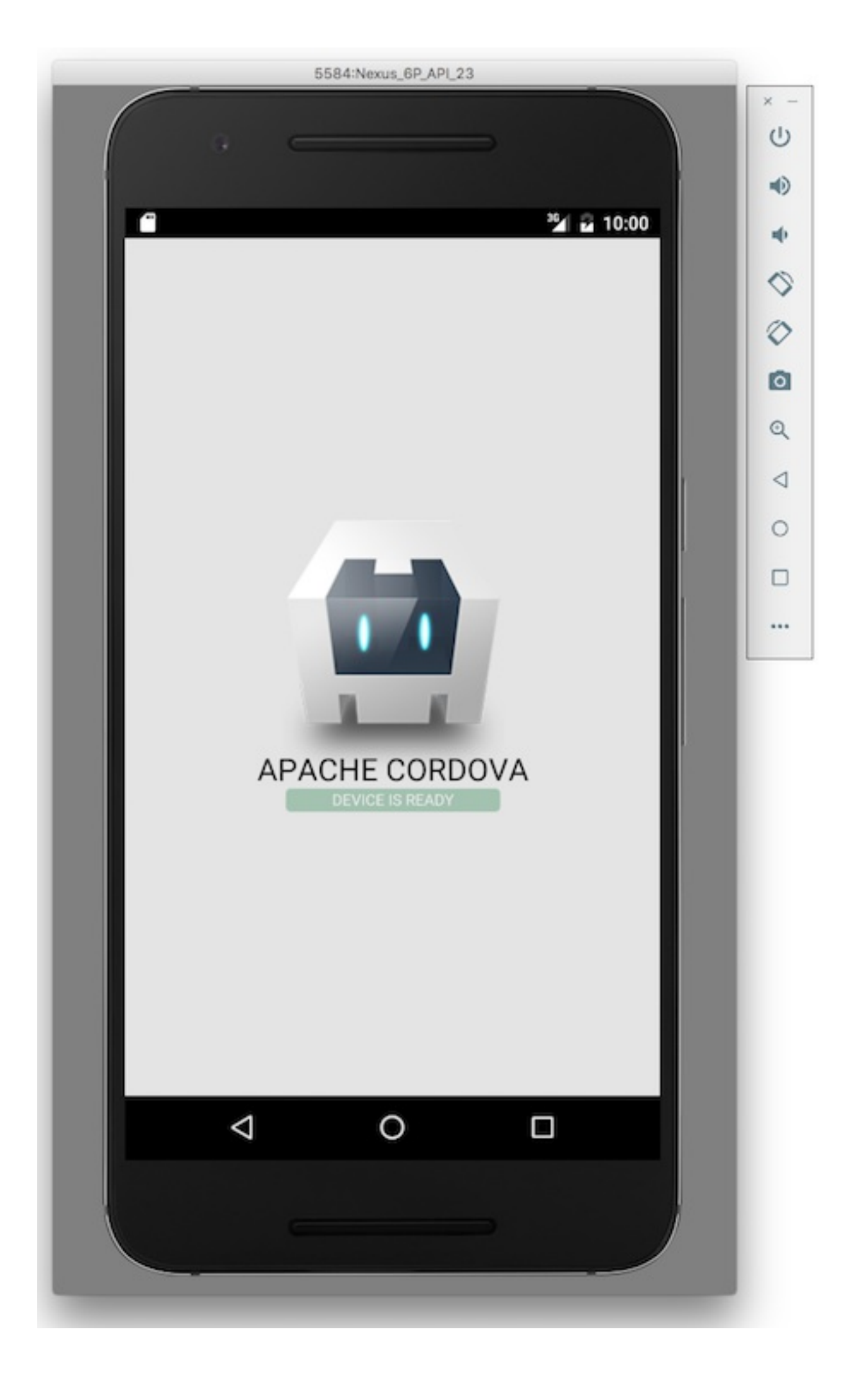